## Parecer Prévio Tribunal

## Prestação de Contas - Municípios

## 1º CLIQUE AQUI PARA [ENTRAR](https://www1.tce.pr.gov.br/conteudo/prestacao-de-contas-municipios/214/are/250) NO SITE DO TCEPR

2º Depois de carregar a página da Prestação de Contas - Municipal você vai clicar no local onde ta circulado de vermelho como mostra a figura abaixo

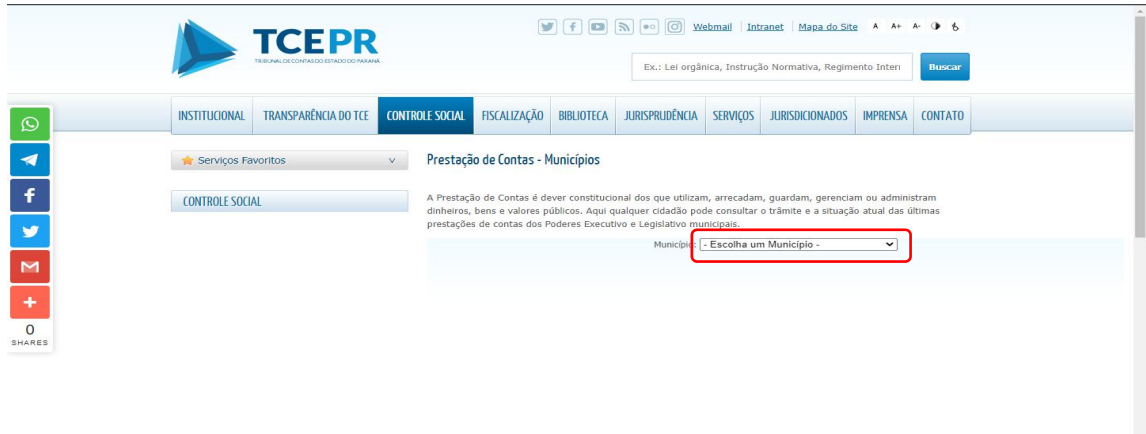

3º Você vai escolher a opção como o nome do seu Município, no nosso caso Sapopema, clica para selecionar, como mostra a figura abaixo.

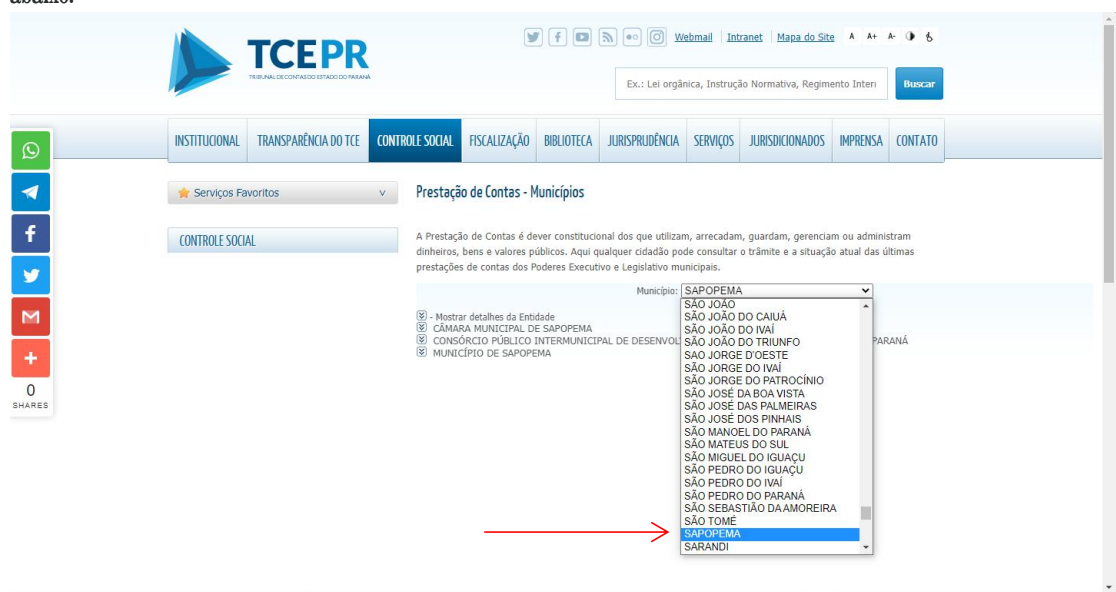

º Depois de aberto ele ira aparecer as opção a seguir.

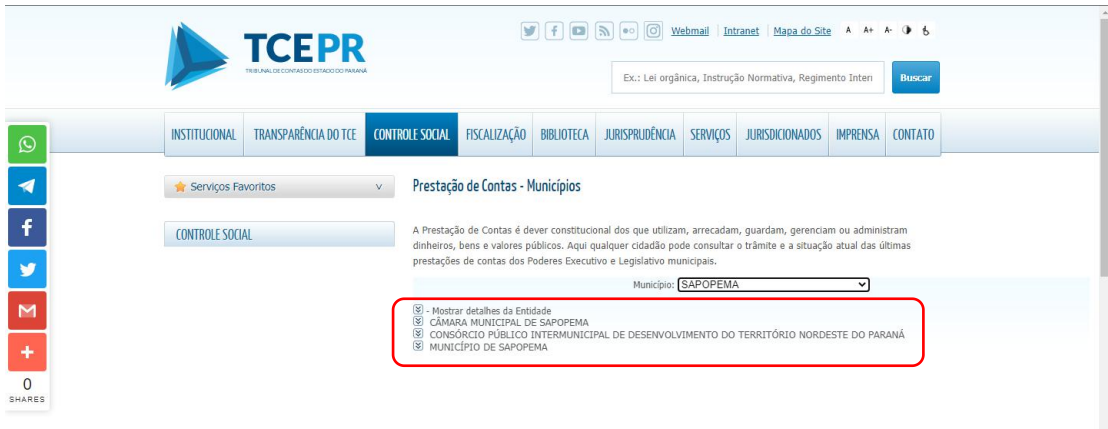